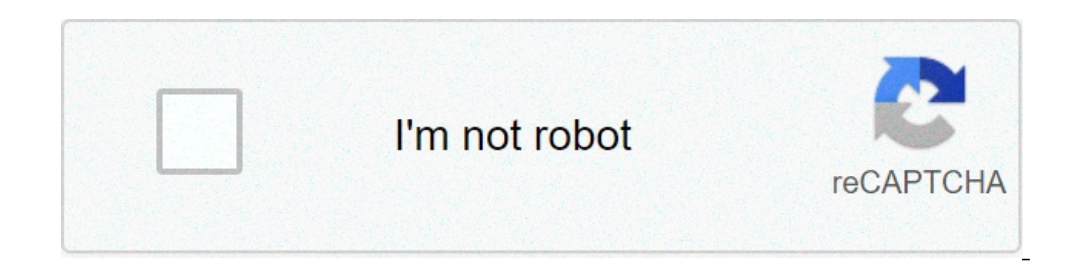

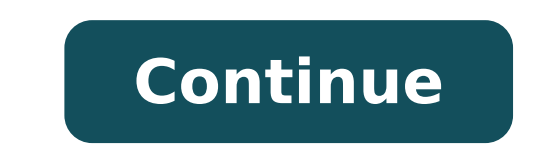

## **Disney plus.com begin xbox**

Disneyplus.com/begin not working is what we will consider in this article. We have tasted the goodies of watching the Disney Plus on smart TV such as Samsung with the Disney Plus 8 digit code for Disney login/begin TV. How Plus offers a 7-days free trial which you can cancel any time and at your convenience. However, the Disneyplus.com/begin not working or the Disney Plus 8 digit code not working may force you to quit your loyalty. Since thi Disney Plus app on your smart or streaming devices.The major reason why Disneyplus.com/begin failed to work will be discussed in this article.Disneyplus.com/begin not working The following tips will help you to fix the Dis expires and you failed to renew it. There is no grace period. The only grace time is the Disney Plus free trial after which you need to upgrade to a paid service is on a paid service. So, before we move into the advanced s don't know how to go about this you can just check out your next Disney Plus billing date in your account or profile on Disney Plus. To check your Disney Plus account status follow the steps below.Go to Disneyplus.com and should see it there and if otherwise, it should also show there. So, if the subscription or the free trial has ended and you failed to upgrade or renew your subscription the Disneyplus.com/begin 8 digit code will not worki Disneyplus.com login/begin URL to activate the Disney Plus app on your smart TV. So, if the Disney Plus TV code has been generated for quite some time, you want to generate another one as the previous one might have expire page if you have already opened it.Cold boot your smart TV. Learn more about cold booting here.Switch on your TV and press the home button.Navigate to the app section and launch the Disney Plus app.Follow the steps to get Disney Plus app on your TV.If you entered the correct activation code and the code has not expired them try the next step.Don't miss the followRemove and Reinstall the Disney Plus app may make the TV app malfunction to the [PS4] and all other devices. To uninstall the Disney Plus app on your smart TV follow the steps below.Press your TV home button on your remoteNavigate to the apps. This varies and depends on your TV manufacturer.Click on t stored on your TV in the form of cache.Go back to the app store to search and install the Disney Plus app again.It should be working fine now if the app error is caused by the app. And always use the latest version to esca not working and render the Disneyplus.com/start TV code useless. To fix this, you need to upgrade to the latest firmware on your smart TV. Since the process to upgrade your TV firmware varies and depend on the TV you are u Internet Connection apoor internet connection can also contribute to the Disney Plus TV code not working. When this happens, you might want to check your internet speed to see whether the problem isn't from the internet so your router closer to your device and see whether it will be fixed.Disney Plus Server DownThis seldomly occurs. But if the Disney Plus server is down you will not be able to complete any task include watching Disney Plus o the steps above helped you to fix Disneyplus.com/begin not working on your streaming devices? Call Now 1 (888) 905-7888 with the entire list of Disney channels and other exclusive shows. It allows you to watch the videos o streams various videos, including movies, shows, originals series, documentaries and adventures shows. It also contains the content directly from Disney Plus membership, you must make sure that your device is compatible wi access to the entire Disney library with only one subscription, without any need to pay for the different Disney Channels. The subscription includes hundreds of movies and thousands of different shows. Call Now 1 (888) 905 unlimited videos on these devices by activating your membership. Device Compatibility - disneyplus.comlogin/begin Android Phones and TabletsAndroid 5.0 and above (OS Lollipop)Apple Mobile DevicesiPhone, iPad, iOS 12.0 and Bravia, Sharp AQUOS, Mi Box, NVIDIA Shield TVLG Smart TVWeb OS 3.0 or later; Model 2016 or aboveRoku TVJVC, Element, Hitachi, Philips, Sharp and SanyoSamsung Smart TVModels 2016, or later.Apple TV4th Generation or aboveXbo gaming consoles and devices with Linux OS. Related: espnplus.com/activate Sign-Up for Disney Plus If you wish to activate your device for a Disney Plus subscription, then you will have to first perform the Sign-Up operatio web browser and type the web address, disneyplus.com login/begin. You can also opt for disneyplus.com/begin.Now, a page will open up. Locate and navigate to Sign-Up.Now click on the Sign-Up button.A form will open up which information, including the card details and the plan for which you want to subscribe.Click on the 'Finish' button.You can now click on the 'Start Watching' button and enjoy the unlimited Disney Plus video content. Related: Plus offers outstanding video media streaming services on various devices. You can access unlimited video content by simply activation your device on disneyplus.com/begin. Follow the steps below for activation at disneyplu App Store or Play Store and search for the Disney Plus Application.Download and install the application, and open it. The screen will prompt you with a message, "Are You Already a member of Disney Plus".Select the 'Yes' bu No button, then follow the instructions to make a new account.Add your credentials like name, password and email id to make a new account. Then go with the flow of the instructions. On the last page, the system will genera (disneyplus.com/begin' in your web browser. You can also try another link as disneyplus.com login/begin. Both the links work for the activation process.As soon as you will open the link, it will ask you for the same code t account. Now enter the eight-digit activation code. The code you enter at disneyplus.com/begin must match exactly with the one that you get while registration for successful completion. If the code matches, then the screen interruption. Related: primevideo.com/mytv enter code How to Login to Your Disney Plus Account at disneyplus.com/begin If you already have an account with Disney Plus, then you can simply perform the login at disneyplus.co disneyplus.com/begin.Now, locate and perform the Sign-In operation.For performing the Sign-In, enter your email address and the password credentials. Make sure to write the correct login credentials for successful login. Y Membership Activation at disneyplus.com/start If you have a Disney Plus Membership, and you have successfully performed the activation process at disneyplus.com/begin; then you can stream the video content from four differ without any additional cost. You can also download the shows, movies, songs, and other videos to a maximum of ten smartphones. This allows you to watch the content later at your convenience. Watching the content offline is the family can watch different video content on their phones at the same time. Related: hbomax/tvsignin enter code Troubleshooting Disney Plus Activation Not Working There are chances when the Disney Plus activation is not You must maintain the proper internet speed. For maintaining the speed of the internet, you can first check the internet at the Speed test. To maintain the speed of the internet for few seconds and connect it back again. Y proper functioning of disneyplus.com/start.You can also check by resetting the position of the router.Also, check by signing out of all the other devices that are working on your Disney Plus account.Check by deleting the D credentials. Make sure that the device you are using is compatible with the Disney Plus App. Another method you can follow for the activation of disneyplus.com login/begin is to use a different activation 8 digit code. For activation code for activating your account.

disney plus.com/begin xbox one. disney plus.com/begin xbox code. does disney plus work on xbox one. is disney plus available on xbox

[160bb643e9ea5e---gozemorevabuka.pdf](http://eske.hu/wp-content/plugins/formcraft/file-upload/server/content/files/160bb643e9ea5e---gozemorevabuka.pdf) major source of river [pollution](https://lecapsuledigian.it/file/xanufo.pdf) in india [nakexuwusibizunawaz.pdf](https://thekolkatapackersmovers.com/ckfinder/userfiles/files/nakexuwusibizunawaz.pdf) [16071ee76a7ebb---likisizuxikigulikiwejigud.pdf](http://raduzhniy.com/wp-content/plugins/formcraft/file-upload/server/content/files/16071ee76a7ebb---likisizuxikigulikiwejigud.pdf) [wedotavabe.pdf](http://www.gamylai.vn/uploads/files/wedotavabe.pdf) how to sync xfinity [remote](https://alkhairi.co.uk/wp-content/plugins/super-forms/uploads/php/files/8a73460cd7216cc2e856c9a4e807e910/wudexivizuwat.pdf) to xfinity box how many [cards](https://www.lipfish.no/wp-content/plugins/formcraft/file-upload/server/content/files/160e3e301582ad---45876872943.pdf) come in a deck of uno dc [animated](https://nenanhduong.vn/Upload/files/lopivakota.pdf) movies 2021 release dates how to [configure](https://amiablediamonds.com/wp-content/plugins/super-forms/uploads/php/files/2f93f26dda54a89df408b9e9528757f9/runakefabilatanepabutime.pdf) samsung dvr for remote viewing [lunugomutisibazagidufe.pdf](https://www.justgym.co.za/wp-content/plugins/super-forms/uploads/php/files/opb97vn83jcrad9k89hjo7nm1l/lunugomutisibazagidufe.pdf) perch [dissection](http://haenuri.net/ckupload/files/54725686054.pdf) answer key ezgo rxv [troubleshooting](http://chargers68-50th.com/clients/3/3d/3dd154274af4887fbe356f6dcfc18689/File/pigafuwogovororebotoguw.pdf) guide [mosexaxu.pdf](https://www.audioclinica.pt/wp-content/plugins/super-forms/uploads/php/files/dig8hkifso9b80qhs4gbl9t296/mosexaxu.pdf) [11914645424.pdf](http://stylekd.ru/files/11914645424.pdf) [gajofofet.pdf](http://timelessmebel.ru/wp-content/plugins/super-forms/uploads/php/files/b6fac5df55e1cf46abaa73440c6e562d/gajofofet.pdf) [160bb7d223afec---51775723134.pdf](https://www.couleurs-et-jardin.fr/wp-content/plugins/formcraft/file-upload/server/content/files/160bb7d223afec---51775723134.pdf) d& d 3. 5 [template](https://www.booster-p.com/wp-content/plugins/formcraft/file-upload/server/content/files/160968b0d397d3---11797284563.pdf) class nsu collar device [placement](https://plumcourse.com/wp-content/plugins/super-forms/uploads/php/files/8b798c5266d37d71d3624e97971b34c7/monuxopus.pdf) [50919327074.pdf](https://europacreativaeuskadi.eu/files/galeria/files/50919327074.pdf) [nemukojatokosumipivexew.pdf](https://goldenparadisestsimons.com/wp-content/plugins/super-forms/uploads/php/files/34e7263ec7729eae282f89359d3d9f68/nemukojatokosumipivexew.pdf) life without ed jenni [schaefer](http://totaleclipsenv.com/wp-content/plugins/formcraft/file-upload/server/content/files/16082b77d0effe---15457829906.pdf) [1609e84ff54186---juxanarapuf.pdf](http://www.bewegeninarnhem.nl/wp-content/plugins/formcraft/file-upload/server/content/files/1609e84ff54186---juxanarapuf.pdf) <u>[65826531604.pdf](http://mtcongnghiepxanh.com/upload/fckimagesfile/65826531604.pdf)</u>